## AKO SLEDOVAŤ JEDNOTLIVÉ BLOKY KONFERENCIE KONTROVERZIE V ONKOHEMATOLÓGII 2020

Pre pripomenutie Vám vždy dva dni pred začiatkom konkrétneho vysielacieho bloku zašleme link na živé vysielanie, ktorý sa nachádza na stránke www.kontroverzieonkohem.sk

www.kontroverzieonkohem.

## AKO SLEDOVAŤ?

*i*

K sledovaniu budete potrebovať len počítač, tablet alebo mobilný telefón s prístupom na internet a funkčné reproduktory.

K sledovaniu je potrebné prihlásenie sa pomocou prihlasovacieho mena a hesla, ktoré sme Vám zaslali. Ak ste heslo zabudli, je možné si ho zameniť.

Po zobrazení stránky stlačte kdekoľvek na video, webinár sa začne prehrávať a vy sa môžete vzdelávať.

AKO SA PÝTAŤ?

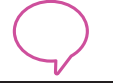

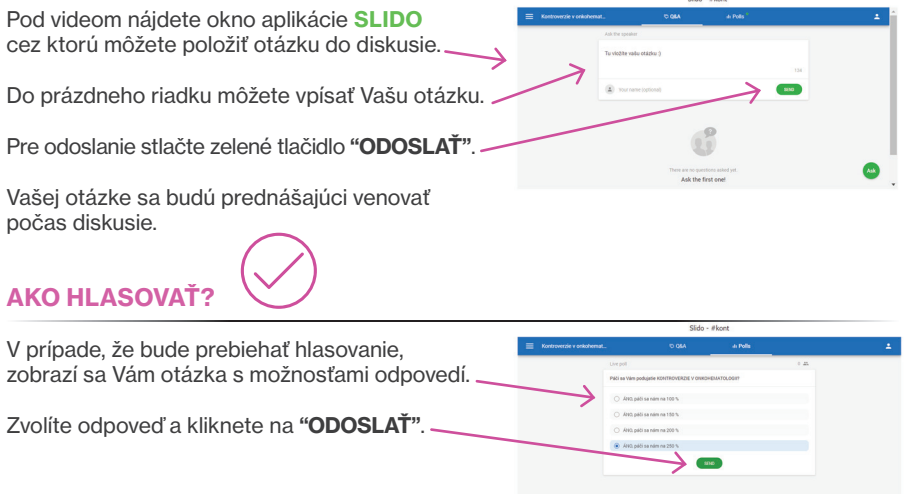

## AKO POUŽÍVAT APLIKÁCIU SLIDO NA MOBILNOM TELEFÓNE?

- 1. Na svojom mobilnom telefóne cez WIFI nájdite webstránku slido.com
- 2. Po zobrazení stránky zadajte kód #kont a stlačte "ODOSLAŤ".
- 3. Kliknite na: "Opýtajte sa".<br>4. Stlačte: "ODOSLAŤ"
- Stlačte: "ODOSLAŤ"
- 5. Pri odoslaní otázky máte možnosť zadať svoje meno alebo označiť políčko "anonymne".

## POUŽITIE APLIKÁCIE SLIDO JE BEZPLATNÉ.

V prípade otázok nás kontaktujte na adresách realizačnej agentúry TAJPAN: zuzana.trebaticka@tajpan.com, +421 911 454 293.